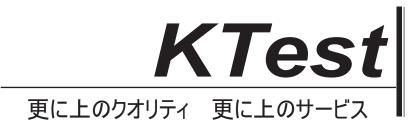

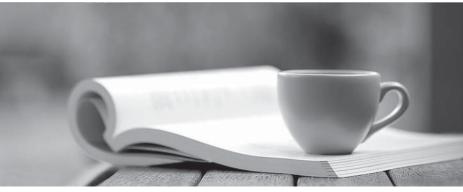

問題集

http://www.ktest.jp 1年で無料進級することに提供する

## Exam : 070-281

Title:Planning, Deploying, and<br/>Managing an Enterprise<br/>Project Management<br/>Solution

## Version : DEMO

1. You are the administrator of Microsoft Office Project Server 2003 for your company. Your company is running Project Server in a Windows Active Directory domain. Your company employs several external consultants assigned to project tasks within Project Server. These users do not have Windows domain accounts. Instead, they connect to Project Server by using Project Server accounts. In Project Server, you set the Enterprise Resource Pool to synchronize with Active Directory each day. External consultants in the Enterprise Resource Pool can no longer connect to the Project Server. By expending the least administrative effort, you must ensure that external consultants can connect to Project Server by using Microsoft Project Web Access and be assigned tasks in projects. What should you do?

A. Assign external resources accounts in the Active Directory domain and group with which you will synchronize. Synchronize the Enterprise Resource Pool with the Active Directory again.

B. Change the Active Directory group to synchronize with the Enterprise Resource Pool. Synchronize the Enterprise Resource Pool with Active Directory again.

C. Reactivate accounts for external resources in Project Server. Create a new group named "Consultants" in Project Server for external resources.

D. Create local accounts on the project server for any external project resources. Answer: A

2. You are the administrator of the Microsoft Enterprise Project Management solution for your company. All employees at your company have user accounts in Active Directory. You install Microsoft Office Project Server 2003 with default settings. You create new Active Directory security groups. You add all Microsoft Office Project Web Access users to those groups according to their roles as defined in the Enterprise Project Management solution. You configure the Project Server groups to connect to the new Active Directory groups. Written company policy dictates that only resources in the Team Member Active Directory security group can be available for project teams. You must configure the Enterprise Project Management solution to maintain this company policy with the least administrative effort. What should you do?

A. Open the Enterprise Global. Add only users from the Project Server Team Member group to the Resource Sheet.

B. On the Server Configuration page of Project Web Access, enter the Team Member Active Directory security group in the Active Directory Enterprise Resource Pool Synchronization Options dialog box.

C. Add the Project Server Team Member group to the My Resources category. Click the Update Now button for Active Directory synchronization.

D. Use the Import Resources to the Enterprise wizard for all Project Web Access users. Add only resources to the Project Server Team Member group. Answer: B 3. You are the administrator of Microsoft Office Project Server 2003 for your company. You install Microsoft SQL Server 2000 on ServerX. ServerX stores the Project Server database. The Project Server database and transaction logs are backed up to a remote server at 2:00 A.M. every day. There are 36 gigabytes (GB) of hard drive space allocated on ServerX for database and log files. Your company has 900 active projects and 1,200 completed projects. Team members update their progress on tasks in Microsoft Office Project Web Access every Friday before 5:00 P.M. One thousand team members are added as resources in Project Server. On a Friday afternoon, users report they cannot make changes to Project Server data. The Event Viewer application log on ServerX contains several error entries just prior to the reported problems that say, "Event ID 2013: The disk is at or near capacity. You may need to delete some files." Your company has a freeze on new hardware acquisitions. Without purchasing new hardware, you must reconfigure ServerX to ensure that team members are able to make changes to Project Server data, and you must prevent similar errors from occuring in the future. What should you do?

A. Back up the transaction log. Modify the backup schedule so that the transaction log is backed up every hour.

B. Clear the Temp directory. Empty the Recycle Bin. Modify the settings for the Recycle Bin on the data and log disk to remove deleted files immediately without moving them to the Recycle Bin.

C. Save all completed projects to a remote database. Remove completed projects from the Project Server database.

D. Turn on the AutoShrink setting on the SQL Server for the Project Server database. Answer: B

4. You are the administrator of the Microsoft Enterprise Project Management solution for your company. You back up the Microsoft Office Project Server 2003 database to disk each night. You also back up the transaction logs to disk every two hours. A project manager completes work on a project and realizes that he has completely changed the project schedule. He asks you to restore his project to its previous state. You need to recover the project but minimize data loss to other projects. What should you do?

A. Restore the database from the previous night's backup to a different database. Import data the project manager was working on from the restored database to the production Project Server database by using Transact-SQL (T-SQL).

B. Restore the Project Server database from the previous night's backup over the current Project Server database. Restore the transaction logs from any time after the previous backup to the last completed backup of the transaction log.

C. Restore the database from the previous night's backup to a different database. Run RestoreP.exe from the Project Server CD-ROM on the project server.

D. Restore the database from the previous night's backup to a different database. Use Data Transformation Services to import data related to the project from the restored database to the production

database. Answer: C

5. You are the administrator of the Microsoft Enterprise Project Management solution for your company. You need to remove some resource accounts from the project server. You select the Clean up Project Server database option on the Administration page of Microsoft Office Project Web Access. You select the account named "Susan" from the list, and click the Delete button. You receive the following error message: "Request Status: 1105. You are unable to delete Susan's account from the server." You must ensure that you can delete Susan's account on the project server. What should you do?

A. Delete Susan's account from any projects published on the server.

B. Have Susan log off of the project server in Microsoft Office Project Professional and Project Web Access.

C. Check in Susan's account from any checked-out copies of the Enterprise Resource Pool.

D. Convert Susan's account from a Project Server account to a Windows Domain account. Answer: C

6. You are the administrator of the Microsoft Enterprise Project Management solution for your company. Your company wants to use Microsoft Office Project Server 2003. You install Microsoft SQL Server 2000 and Analysis Services on ServerA. You install Project Server, Views Processing, and Session Management on ServerB. You configure the connection to Analysis Services and set up all accounts. You want to migrate the Analysis Services metadata to SQL Server on ServerA. What should you do?

A. Run PSMigrat.exe on the Analysis Services server.

B. Migrate the Msmdrep.mdb Access database to the SQL Server by using the Data Transformation Services in the SQL Server Enterprise Manager.

C. Migrate the Analysis Services repository to the SQL Server by using the Analysis Manager.

D. Run SMigrate.exe on the SQL Server server. Answer: C

7. You are the administrator of Microsoft Office Project Server 2003 for your company. Your company installs Project Server and Microsoft Internet Explorer 6.0. Internet Explorer security is installed with the default settings. When team members enter the Project Server intranet address in the browser to log on to Microsoft Office Project Web Access, they receive a message that the page is unavailable. You need to make sure team members can log on to the Project Server by using Project Web Access without receiving error or prompt messages. What should you do?

A. Select the Local intranet Security setting Include all local (intranet) sites not listed in other zones.

B. Select the Local intranet Security setting Include all network paths (UNCs).

C. Add the Project Server address to the list of trusted Web sites.

D. Add the Project Server address to the local intranet zone. Answer: C

8. You are the administrator of the Microsoft Enterprise Project Management solution for your company. Your company has a high security standard which does not allow applications to write to the system drive where the Program files directory is located. You install Microsoft Project Server and Views Processing on ServerA. You delete the ViewDrop directory from the C:\Program files\Microsoft Office Project Server 2003\bin directory. You create a new ViewDrop directory on a separate drive on ServerA. You must ensure that project managers can successfully publish their projects. What should you do?

A. Add all project managers' domain accounts to the new directory. Grant the project managers' domain accounts full access.

B. Change the registry setting for ViewsFileDrop on ServerA to the new directory.

C. Create a link in the C:\Program Files\Microsoft Project Server\bin directory that points to the new directory.

D. Change the Microsoft Project Views Notification Service to run under the Administrator account of ServerA.

Answer: B

9. You are the administrator of Microsoft Office Project Server 2003 for your company. You install Project Server. You decide to install and configure Microsoft Windows SharePoint Services on the project server. Using the Administrator account, you attempt to connect to Project Server through Microsoft Internet Explorer. You receive the following message in the browser: "Internet Explorer Enhanced Security Configuration is enabled." After logging on to Project Server, you receive the following error message: "Error. The account information for the Microsoft Project Server Windows SharePoint Services Admin COM+ application is incorrect." You need to ensure that you can install and configure Windows SharePoint Services in Project Server administration. What should you do?

A. Add the subcomponents of the Internet Explorer Enhanced Security Configuration for the Administrators group.

B. Remove the subcomponents of the Internet Explorer Enhanced Security Configuration for the Administrators group.

C. Add the subcomponents of the Microsoft Windows Internet Explorer Enhanced Security Configuration for everyone.

D. Add the project server URL to the list of trusted Web sites in Internet Explorer. Answer: B 10. You are the administrator of Microsoft Office Project Server 2003 for your company. Your company installs Project Server, Microsoft Office Project Professional 2003, and Microsoft Office Project Web Access. Team members submit actual hours by using timesheets in Project Web Access. Project managers want to be notified if they edit actual values for a closed period when they use Project Professional to edit actual work hours of team members. You need to make sure that project managers are notified if they are editing actual values for a closed period. What should you do?

A. Select the Non-Managed Periods option for Time Periods tracking setting.

B. Select the Managed Periods option for Time Periods tracking setting.

C. Select the Percent of Work Remaining tracking setting.

D. Select the Actual work done per day tracking setting. Answer: B

11. You are the administrator of Microsoft Office Project Server 2003 for your company. You install Microsoft SQL Server 2000, Analysis Services, and Project Server. You download and execute ExtendOlap.exe. Project managers use the Portfolio Analyzer to populate views for static analysis. The project managers request that the OLAP cube be extended to include an additional dimension. The database administrator adds the required tables for the new dimension to the Project Server database and populates them with data. You write, insert, and compile the Decision Support Object (DSO) code that automatically adds the new dimension to the cube whenever the cube is rebuilt. You need to ensure that the additional dimension is added to the OLAP cube. What should you do?

A. Register the compiled object in stage one of the cube building process.

B. Register the compiled object in stage two of the cube building process.

C. Include task assignment data in the OLAP cube.

D. Include resource assignment data in the OLAP cube. Answer: A

12. You are the administrator of the Microsoft Enterprise Project Management solution for your company. Your company wants to use Microsoft Office Project Server 2003 for project management. Your company's group policy prohibits modifications to the Microsoft Internet Explorer security settings. You install Windows Server 2003 on ServerA. You enable IIS on ServerA. You want to install Windows SharePoint Services on ServerA. You have to prepare ServerA so you can install Windows SharePoint Services on it. What should you do?

A. Create a new Web site called "WSS." Run Wsswiz.exe on ServerA.

B. Add a local user called "WSSAdmin." Add the new user to the Administrators group on ServerA.

C. Remove the Internet Explorer Enhanced Security Configuration by using the Windows Control panel.

D. Create an application pool called "STSAdminAppPool." Assign it to the NT AUTHORITY\NETWORK SERVICE account.

Answer: C

13. You are the administrator of the Microsoft Enterprise Project Management solution for your company. You install Microsoft SQL Server 2000 on ServerA. You create a database for Microsoft Office Project Server 2003 named "ProjectServer\_DB." You install Microsoft Windows Server 2000 on a new computer, ServerB. You want to install Project Server on ServerB and to use the ProjectServer\_DB database on ServerA. You have to prepare the servers so that you can install Project Server on ServerB. What should you do? (Each correct

Answer presents part of the solution. Choose two.)

A. Run Setupdb.cmd from the Project Server CD-ROM on ServerB.

B. Run Setupsvr.exe from the Project Server CD-ROM on ServerB.

C. Create two SQL Server logins named "ProjectServerUser" and "ProjectUser." Add the logins to the Project Server database users with the MSProjectServerRole and MSProjectRole granted.

D. Add an account named ServerB\Administrator to the SQL Server logons. Grant the db\_owner role for the ProjectServer\_DB database to this account. Answer: AC

14. You are the administrator of Microsoft Office Project Server 2003 for your company. You install Microsoft SQL Server 2000 and Analysis Services on ServerA. You create valid service accounts with the appropriate permissions. You begin the installation of Project Server on ServerB. During installation when you are asked to supply information on ServerA, you choose to enter this information later. You decide that your Microsoft Enterprise Program Management solution requires Portfolio Analyzer functionality. You enter and save the Analysis Services and cube name attributes on the Update resource tables and OLAP cube administration page. You need to implement Portfolio Analyzer functionality by using the least administrative effort. What should you do?

A. Run PSMigrat.exe.

B. Run ConnInfo.exe.

C. Run PSComPlus.exe.

D. Run SetTracing.exe. Answer: C

15. You are the administrator of Microsoft Office Project Server 2003 for your company. You begin the installation of Project Server. During installation, you enter a Windows user account that is incorrect to connect to the Analysis Services server. This Windows user account is not in any local group on the Analysis Services server. When you try to build an OLAP cube, you see a message that says the process

for building the OLAP cube failed. You add the correct administrative settings for Analysis Services and cube attributes on the administration page for updating resource tables and the OLAP cube. You need to ensure that the OLAP cube can be built. What should you do?

A. Run ConnInfo.exe.

B. Run the Migrate Repository wizard in Analysis Manager.

C. Run PSComPlus.exe.

D. Re-install Analysis Services. Answer: C

16. You are the administrator of your company's network. Your company wants to use Microsoft Office Project Server 2003. You install Microsoft SQL Server 2000 on ServerA. You install Project Server on ServerB. You install Analysis Services on ServerC. You create a local user named "OLAPAdmin" on ServerC. You add this local user to the OLAP Administrators group on ServerC. You want to connect Project Server to Analysis Services. You have to configure the servers so that Project Server can successfully connect to the Analysis Server. What should you do? (Each correct Answer presents part of the solution. Choose two.)

A. Create a local user named "OLAPAdmin" on ServerB with the same password as the OLAPAdmin account on ServerC.

B. Create a local user named "OLAPAdmin" on ServerA with the same password as the OLAPAdmin account on ServerC.

C. Run PSComPlus.exe on ServerB. Enter ServerB\OLAPAdmin for the Analysis Services (OLAP) Access Identity.

D. Run PSComPlus.exe on ServerA. Enter ServerA\OLAPAdmin for the Analysis Services (OLAP) Access Identity.

E. Run PSComPlus.exe on ServerC. Enter ServerC\OLAPAdmin for the Analysis Services (OLAP) Access Identity. Answer: AC

17. You are the administrator of Microsoft Office Project Server 2003 for your company. A business analyst defines a requirement to update automatically the Enterprise Resource Pool from your company's legacy database application for human resources. A developer writes a Visual Basic application that updates the Enterprise Resource Pool by making calls to the Project Data Service. The developer has successfully tested the application on her development computer. You are to install the executable file on the server and create a scheduled task to run the application periodically. Before you create the task, you manually run the custom application on the server. The custom application does not update the

Enterprise Resource Pool. You must configure the server to ensure that the custom application can update the Enterprise Resource Pool. What should you do?

A. Register the Microsoft Simple Object Access Protocol (SOAP) Type Library.

B. Generate a Web services description language (.wsdl) and a Web services meta language (.wsml) file.

C. Create a universal data link (.udl) file.

D. Create an ODBC System DSN. Answer: A

18. You are the administrator of Microsoft Enterprise Project Management Solution for your company. You install Microsoft SQL Server 2000 and Analysis Services on ServerA. You install Microsoft Office Project Server 2003 on ServerB. Your company's team members are located in several time zones. Portfolio Analyzer views display data which are updated daily. You anticipate that these updates could use a significant amount of system resources. Access to the Project Server may become unacceptably slow during these updates. You must ensure that team members have consistent access to the project server during updates of Portfolio Analyzer views. What should you do?

A. Install the Session Manager Service on its own server.

B. Install the Views Processing Service on its own server.

C. Move Analysis Services to its own server.

D. Cluster the Project Servers. Answer: B

19. You are the administrator of the Microsoft Enterprise Project Management solution for your company. You install Microsoft SQL Server 2000 on ServerA. You install Microsoft Office Project Server 2003, Session Management, and Views Processing on ServerB. Your company uses a Microsoft Exchange Server 2003 named "ServerExch" in the DNS adatum.com. All users have Microsoft Office Outlook XP installed. All users have an account on the ServerExch. You want to use the Notification feature in Project Server to notify team members about new assignments. You have to configure the servers and client computers so that users can be notified by Project Server when new assignments are published. What should you do? (Each correct

Answer presents part of the solution. Choose two.)

A. Enter ServerExch as the SMTP server in Project Server.

B. Install the Project Server Outlook Add-in on all users client computers.

C. Install Outlook on ServerB. Create an account for Project Server on the ServerExch. Configure this profile for Outlook.

D. Set the e-mail account information in the Enterprise Resource Pool to the format %username%@adatum.com.

E. Set the e-mail account information in the Enterprise Resource Pool to the format ServerExch\%username%. Answer: AD

20. You are the administrator of the Microsoft Enterprise Project Management solution for your company. Users in your domain do not have administrative rights on their computers. You install Microsoft Office Project Server 2003 on ServerA. You create Portfolio Analyzer views for executives. Executives must be able to view OLAP cube data in existing Portfolio Analyzer views by using Microsoft Office Project Web Access. You must prepare the client computers so that executives can view Portfolio Analyzer views. What should you do?

A. Add ServerA to the list of trusted sites on the client computers.

B. Install Microsoft Office 2003 Web Components on the client computers.

C. Install Decision Support Objects on the client computers.

D. Run Cliconfg.exe on the client computers. Answer: B